# PENGHITUNGAN NILAI KAPASITOR UNTUK PERBAIKAN FAKTOR DAYA MENGGUNAKAN PROGRAM VISUAL BASIC

# NURHENINGVUNlARTJI, MARlAD. BADJOWAW01, MOCH. TEGUH W1CAKSON03

*Abstrak : Program Visual Basic inf digunakan untuk menentukan nilai kapasitor yang digunakan dalam perbaikan* faktor *daya. Sistem ini dibuat untwc mengetahui besar nilai kapasitoryang diperlukan sesuai bebanyangterpasang, mengetahuipengaruhpemasangan kapasitor terhadap daya yang terpakai, dan menghasilkan desain program yang mempermudah penghitungan nllai kapasitor untuk perbaikanfaaor daya.*

*Metodologi yang digunakan untuk menganalisis dan menggambarkan slstem ini odalah anal/sis dan desaln terstruktur modern, yaitu pengembangannya menggunokan metode pendekatan waterfall {Model Air Terjun).*

*Desain slstem lni menggunokan pemrograman Visual Basic. Berdasarkan hasilpengujian; slstem ini mampu mengetahui besar nilal kapasitor yang diperlukan sesuai beban yang terpasang, mampu mengetahui pengaruh pemasangan kapasitor terhadap daya yang terpakai, dan desaln program yang dirancang dapa: mempermudah penghitungan nilai kapasitor untuk perbaikan faktor daya.*

*Kata Kunci : kapasitor; fakto« daya:*

# PF,NDAHULUAN

Penunman falrtor daya merupakan suatu masalah dalam sistem kelistrikan. Pennasalahan ini terjadi dalam semua sektor baik industri maupun pada beban-beban *residential* dan *com• mercial.* Penggunaan beban iodulctif dan non tinier juga sering terjadi misalnya pengguoaan lampu TL, refrigerator, komputer dan motor listrik. Beban induktifdan non linier inilah yang menyebabkao turunoya faktor daya sehingga kualitas daya akan menurun dan berujung pada kerugiao balk secara teknis maupun elconomis.

SaJah satu cara yang dapat ditempuh guna memperbaiki faktor daya adalah dengan memasang kapasitor. Kapasitansi dari sebuah kapasitor yang akan dipasang harus dihitung terlebih dahulu agar perbailran faktor daya dapat

0 *<sup>126</sup>*

optimal. Perhitungan kapasitansi kapasitor ini dapal dilalrukan dengan memanfaatkan baotuan software visual basic. Dengan memanfaatkan visual basic maka penentuan besar kapasitansi kapasitor yang akan digunakao uotuk memper• baiki faktor daya dapat dilakukan dengan lebih cepat dan aJrurat.

# PEMBAHASAN

#### A. Kapasitor.

Menurut Michael Neidle (1999), kapasitor yangdalam rangkaian elektronika dilambangkan dengao huruf "CM adalah suatu aJat yang dapat menyimpan eocrgi/muatao listrik. di daJam medan tistrilc, deogan cara mengumpulkan ketidakseim• bangan internal dari muatan listrik. Sedanglcan menurut William H. Hayt, Jr (200), kapasitor

*>itniani', J.lar;aJ. Wfr:at.,.Qno', Ada/al, DoNn Ttinik Elelrc, Polilttknil Ntgni KIIJKR'g*

# *»m,arti 1, Mar/of, Wl<.-atNmoJ. P•nghi1u1,ga.n Nllal Kap<u1tor unh#4 <sup>P</sup>*�*rbolkan* �*aktor l)ay(, t1 <sup>J</sup> <sup>27</sup> Altnggttnakon Progra,,, 11.ruul Bouc*

merupakan etcmen-etemen pasifyang memiliki kemampuan untuk menyimpan dan memasok energi datam jumlah yang tcrbaias.

# **B. F1ktor Daya**

Tinjauan terhadap gclombang arus bolak balik memperlihatkan bahwa bila terjadi pcrbedaan fase, pcrlralian tegangnn dan arus tidak menghasilkan daya dalam watt, tetapl harus dikalikan dengan suatu bilangan lain yang lebih kecil darl satu yang dlsebur faktor daya. Pengertian tersebut menurut Michael Neidle, (1999).

9).  
P=1<sup>n</sup>^{'{outp},do,
$$
q
$$
(daramtliatt) (1)

$$
\int_{\mathbf{a},\mathbf{ct}e,\mathbf{l}'}\frac{d}{\mathbf{a}y\mathbf{o}}\bullet \mathbf{F}\mathbf{I}(\text{::clt-antpe}.\text{''})\cdots\text{''}\cdots\text{''}
$$

Untuk somber berbentuk sinusoida, bentuk yang paling umum adalah faktor daya = cos  $\Diamond$ , dimana <I) adalah sudut ketinggalan atau meodahului antara <sup>V</sup> (tegangan) dan <sup>I</sup> (arus).

Faktcr daya dapat bersifat mendahului *(leading)* atau tertinggal *(lagging).* Falctor daya meodahului berarti arus mendabului tegangan dalam raogkaian ini bersifatkapasitiC Sedangkan faktor daya teninggal berarti tegangan mendahul• ui aros, dalam rangkaiao ini bersifat induktif.

Perbaikao faktor daya merupalcan upaya untuk memperbesar nilai cos phi sehingga nilai daya semu mendekati nilai daya aktif. Untuk memperbaiki faktor daya dapat diguoakan alat• alat scperti kapasitor dao motor sinkron.

Menurut Indbaoa dan Yahya, jcrus-jenis daya dalam sistem tenaga listrik dibagi menjadi tiga bagian berikut:

1. Daya aktif (kW), yaitu daya yang dipakai uotuk meogbasil.lam teoaga putarao motor, nyalalampu. panas dll.

*P* = *VT cos* q> Watt (untuk tegangan satu  $f$ asa) (3)

2. Daya reaktif (kVAR), yaitu daya yang dipakai untuk magnetisasl, daya pada kumparan-kumparan.

> $Q = V.I \sin \phi$  VAR (untuk tegangan satu  $f$ asa) (4)

- 3. Daya semu (kVA), yaitu daya total yang diserap, mcrupakan penjumlahao daya aktif dan daya reaktif. Daya semu sering dipakai untuk menyatakan kapashas dari peralatan pembangkit seperti teafo, generator.
	- *S* = *VJ* Volt-Ampere (uotuk tegangan satu  $f$ asa) (5)

Untuk mengatasi pemalcaian daya reaktif maka diperlukan kapasitorsehinggadengan tidak adanyapemakaiaodayareaktifolehbcben karena sudah disuplai oleh kapasitor maka pemakaian daya semu menjadi lebih kecil, malca denda kVAR hilang clan konsumsl daya semu turun yang pada akhimya dapat menurunkan konsumsi energi listrik clan menghemat pcmakaian daya listrik, serta dapat memperbaiki kualitas tegangan.

# C. **Pemrograman Visual Basic**

VISU8l Basic merupakanBahasaJ>emroemman Visual dao *events driven.* DalamVisualBasic, pro• gram dikerjakan dalam liogkuol),lll grafis, Karena pengguna *(user)* dapat meng-c/idpadasatu obyek tenenm secara random, mak:a setiap obyek harus diprogram secara independen dapat merespon terhadap tindakao-tindalcan itu (event).

KepopuleranVJSUa! Basicsebenarnya datang dari lingkungaonyayangsering di.sebut *Integrated Development Environment* atau IDE. IDE membaotu membangun sebuah aplikasi besar, menulis sebuah program, meojalankan program, clan menghasil.kan sebuab *executable file.* Ex• ecutable File yang dibasiJkan oleb Visual Basic bersifat iodepeoden, dan karena itu file tersebut dapat dijalankao pada komputer tanpa harus meoginstall Visual Basic.

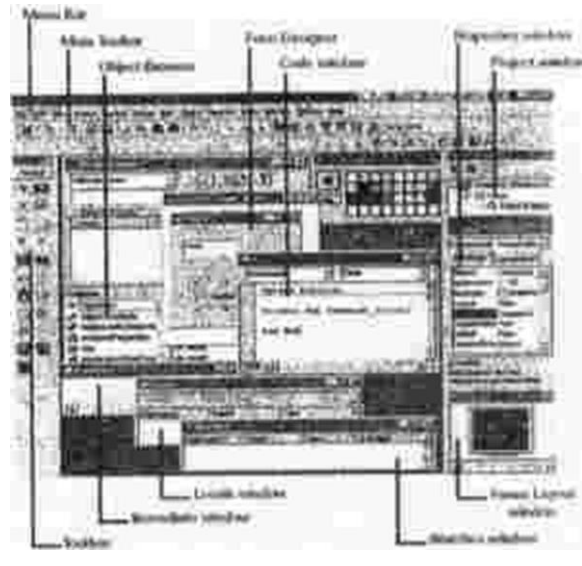

*Go,nJ,ar 1. /DE Yisu(I/ Bo.fie*

# A. PERANCANGAN SISTEM

Metodologi yang diguoakan untuk mengana• lisis dan menggambarkan sistem "Penghitungan Nilai Kapasitor untuk Perbaikan Faktor Daya Menggunakan Program Visual Basic" ini adalah analisis dan desain terstruktur modem, yaitu pengembangannya menggunakan metode pcndekatan *wate,fall* (Model Air 1erjuo). Perno• delan ini dikenal.seoogai Model Sekuensial Linear atau *Linear Sequential Model* (Pressman: 1997). Secara wnum metodologi pcngembangan sistem ini dibagi menjadi beoerapa tabapan. aotara lain;

# I. Pemodelan slstem

Karena perangkat lunak merupakan bagian dari suatu sistem malca langkah pertama dimulai dengan membangun syarat semua elemen sistem dan mengalokasikan ke perangkat lunak dengan mempethatikan hubungannya dengan manusia dan perangkat keras.

#### 2. Analisis kebut11ban perangkat lunak

Proses menganalisis dan pengumpolan kebutuhan sistem yang sesuai dengan domain informasi tingkab laku, unjuk kerja, dan antar muka *(interface)* yang diperlukan.

### 3. De!lln

Proses desain akan menerjemahkan syarat kebutuhan kc sebuah perancangan perangkat lunak yang dapat diperk.irakan scbclum dibuat *coding.* Proses ini berfokus pada: strulctur data, arsitektur perangkat lunak, representasi *interface,* dan detail (algoritma) proscdural.

# 4. Peagkodean *(Coding)*

Pengkodean merupakan proses menerje• mahkan desain ke dalam suatu bahasa yang bisa dimcngerti oleh komputer.

# *S.* Pengajian

Proses pengujian dilakukan pada logika internal untuk memastikan semua pemyataan sudah diuji. Pengujian ekstemal fungsional untuk menemukan kesalahan-kesalahan dan memastikan bahwa input akan memberilcan basil yang aktual sesuai yang dibutuhkan

6. Pemeliharaan

Perangkat lunak yang sudah disampaikan kepada pelanggan pasti akan mengalami perubahan. Perubahan tersebut bisa karcna mengalami kesalahan karena perangkat lunak harus menyesuaikan dengan lingkungan baru (peripheral atau siste,m operasi baru), atau karena pelanggan membutuhkan perlcembangan fungi;ionaVunjuk kerja.

#### E. IMPLEMENTASI PROGRAM

Kebutuhan sistern yang diperlukan adalah sebagai berilcut:

- l. Software
	- *a. Operating System* (OS) yang dipakai , dalam sistem ini adalah *Windows XP Profesional Service Pact2.*
	- b, Bahasa pemrograman yang digunakan adalah VISUa!Basic. *Visual* Basic merupa• kan Bahasa PemrogramanVISUALdan *events driven.* Bahasa pemrograman ini cukup mudah dipelajari dan programnya dikerjakan dalam lingkungan gratis.

#### *)Un,nrlfl, Mnrkr, lffkaAsbno-', P1nglrlru1tgon Wtlol Khp(Jslt(lr 11n1uk P1t.rha1At.m Fatuw Daya CJ 1'19 AftnJ(gunatnn Program Vltu<1l Ba.ft<'*

### *2.* Hardware

Perangkat keras yang digunakan dnlam pembuatan sistem ini adalah PC dengan *proces• sor*AMD Athlon™ 64 X2 Dual Core Processor 4400+, *memory* RAM 108, *HDD* 160 08. Spesifikasi tersebut sudah melebihi spcsifikasi minimal untuk dapat menginstall Windows XP Profesional SP2 dengan berbagai program apli.kasi tambahan lain yanghanya membutuhkan spesifikasi minimal spasi *HDD* IO GB dan *RAM*  sebesar *256* MB.

Proses desain akan menerjemahlcan syarat kebutuhan ke sebuah perancangan perangkat lunak yang dapat diperkirakan sebelwn dibuat *coding.* Perancangan sistem ini diawali dengan rnernasukkan data tegangan, Pf {pengukuran}, Pf [yang diinginkan} dan beban yangdigunakan ke dalam sistem. Data beban yang masukkan cukup dengan memilih peralatan listrik yang digunakan, secara otomatis lralkulasi jumlah beban akan langsung terisi. Begitupun untuk data arus, secara otomatis sistem akan melakukan penghitungan dan memunculkan basilnya. Data yang telah dimasukkan tersebut akan langsung.

## F. PENGUJIAN

Metode pengujian yang digunakao dalam sistem ini adalab metode pengujian *black box system.* Metode ini merupakan metode peogujian sistem tanpa memperbatikan struktur logika io• tcmal perangkat lunak, Metode ini digunalcan untuk mengetahui apakah perangkat lunak berfungsi sesuai dengan yang direncaoakan atau belum.

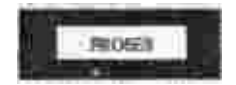

*Gambar 2. Black box System*

Sebelum mulai menjalankan aplikasi yang telah dibuat, pengguna sistem harus meroastilcan bahwa data-data yang diperlukan telah siap atau telab diketahui.

Adapun data-data yang diperlukan adalah:

- I. Tegangan Tegangan yang dimaksud di sini adalah tegangan hasil pengukuran saat berbeban.
- 2. Pf{pengukuran} Pf (Power faklor) yang dimaksud adalah Pf dari basil pengukuran saat berbeban.
- 3. Pf{yangdiinginkan} Pf *(Power faktor)* yang dimaksud adalah Pfyang diaoggap dapat mcmperbaiki daya yangdigunakan agar lebih optimal.
- 4. Beban

Beban yang dimaksud adalah beban *name plate* peda peralatan listrlk yang digunakan.

*5.* Frckuensi jaringan

Merupakan frek:uensi pengukuran saat berbeban.

J ika pengguna sistem telah meoyiapkan data-data yang telah disebutlran di alas, maka mulailah dengan membulca*executablefile* aptikasi penghitungan nilai kapasitor untuk perbaikan faktor daya.

Pertama-tama akan muncul *form* FWelcomc sebagai ucapan selamat datang kepada pengguna sistem.

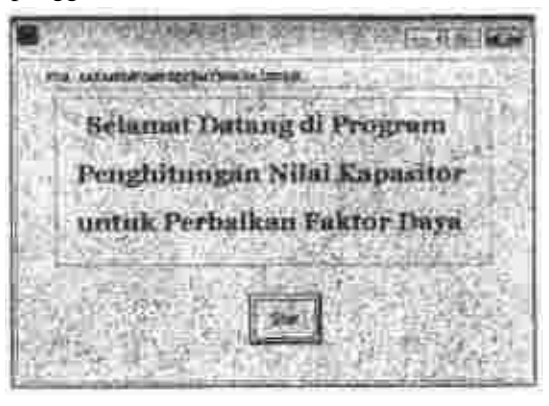

*Gamba, 3.* Fonn *FWelcome paJ/4 Slstem*

Selanjutnya akan dibadaplran menu utama pada *form* Flnput. Pada prosesini pengguna

harus memasukan data tegangan, Pf [pengu• kuran}, dan Pf(yang diinginkan}, Sedangkan untuk data beban, pengguna sistem cukup me• milih berbagai peralatan listrik yang digunakan. Tckan tombol Resetjika peogguna akan meng• hapus seluruh data yang telah diinptilkan.

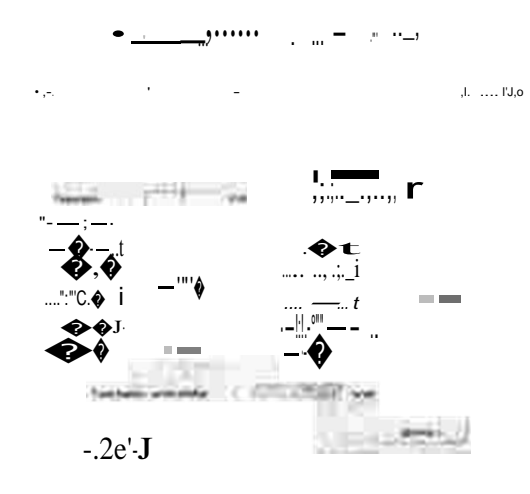

*Gambar ,t,* Form *Flnp11/pada Sis/em*

Apabila pengguna sistem mernilih peralatan listrik lampu pijar, maka sistem akan mcnam• pilkan/orm FLampPijar. *Padaform* tcrscbut akan muncul pilihan-pilihan lampu pijardengan beban yang bervariasi, yaitu *5* watt, IO watt, 15 wall, 20 watt, 25 watt dan 40 watt. Pengguna cukup memilih beban lampu pijar yang sesuai dan j umJahnya, secara otomatis sistem akan meng• hitung total beban lampu pijar yang digunak:an dan menampilkannya di Flnput. Untuk memba• talkan pilibao, penggunadapat membatalkannya dengan mengklik *commandcancel.*

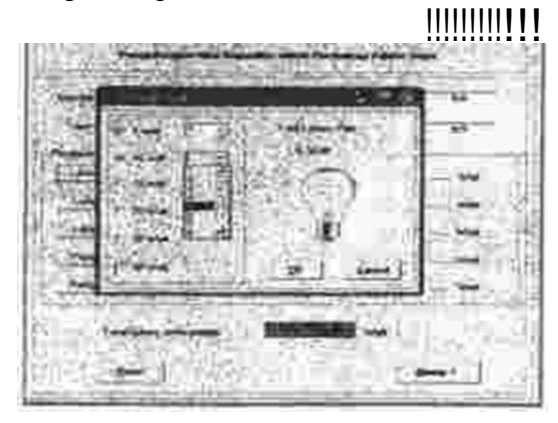

#### *Gambar S.* Form *FlampPijar pada Slsum*

Begjtujugaapabila penggooa sistem memilih peralatan listrilc lampu TL, maka sistem atcan menampilkan *form* FLampTL. Pada *form* tersebut akan muncul pilihan-pilihan la,npu TL

watt, 20 watt, 25 watt dan 40 watt. Pengguna dengan beban yang bervariasi, yaitu IO watt, 15

cukup memilih beban lampu 11. yangsesuai dan jumlahnya, seeara otomatis sistem akan meng• hitung total beban lampu 11.yang digunakan dan menampilkannya di Flnput. Uotuk membatalkan piliban, pengguna dapat membatalkannya dengan meogklik

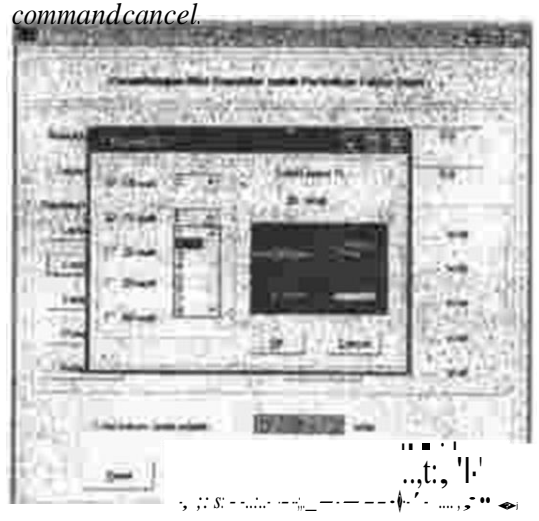

*Gambar 6.* Form *FLampTL pada Sistem*

Tidak jauh berbeda dengan pilihan Jampu pijar dan lampu TL. *command* lampu Pb-pun memberikan pilihan yang variatif kepada pengguna sistem, Pilihan bebannya yaitu <sup>5</sup>watt, 11 watt, 14 watt, 18 watt, 20 watt, 25 watt, 40 wan dan 60 watt. Pengguna cukup memilih beban lampu PL yang sesuai dan jumlahnya, secara otomatis sistem akan menghitung total beban lampu PL yang digunakan dan menam• pilkannya di Flnput. Uotuk membatalkao pilihan, pengguna dapat membatallcannya dengan mengklik *command cancel.*

#### *n,nlarfl', Ma,JI.I, WicakrorHY, P,1tgltlt11ngan Nilal K..a(>MttD.,. 11ntuk PtrbalAl,11 <sup>1</sup>'ot1or l'k,ya Cl /JI Mengg11MM1t Progrt,m 11.rual Ba.,,c*

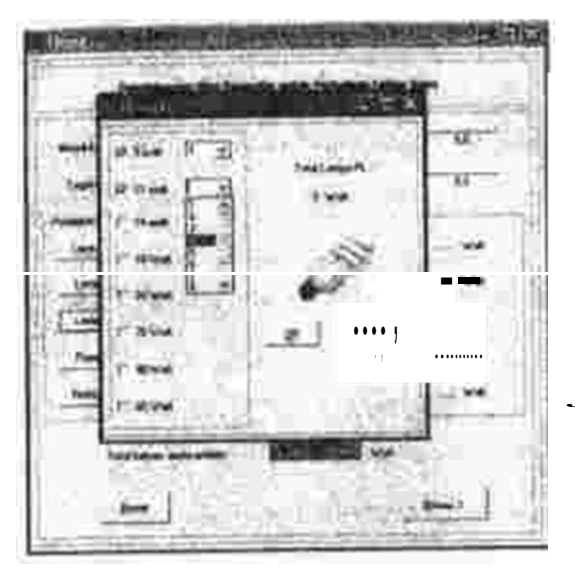

*Gambar 7.* Form *FLampPL pada Sistem*

*Command* pomps air memberikan piJihan berdasarkan merk dengan besar beban tertentu, pengguna dapat langs\Jtlg menentukan pilihan dan banyaknya pompa air yang ada di rumah. Socara oromatis sistern akan menghitung total beban pomps air dan menampilkannya di*form* Flnput, Untuk memlxltalkannya klik*commandcancel.*

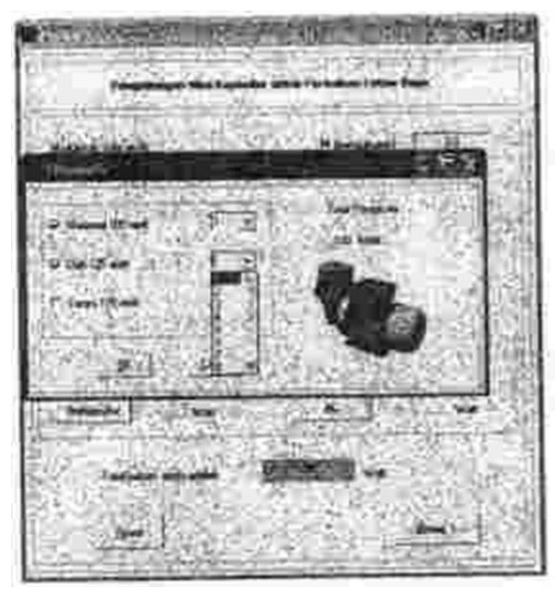

*Gambar 8.* Form *FPompaAir pada Sistem*

Cara penggunaan pilihan *Command* lainnya yang belum dipaparkan, sama pcrsis dengan cara penggunaan *command* pompa air. Pilihan ditampil.lcan berdasarkan merk dengan besar beban tertentu, pengguna dapat langsung mcnentukan pilihan merk dan jumlah peralatan listrik yang ada di rumah. Secara otomatis sistem akan menghitung total beban dan roenampll• kannya di*form* floput. Untuk membatalkannya klik *command cancel.* Berikut tampilan *form• form* tersebut,

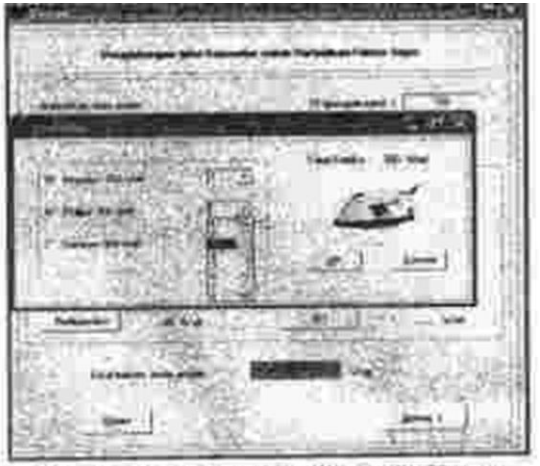

Gambar 9. Form FSetrika pada Sistem

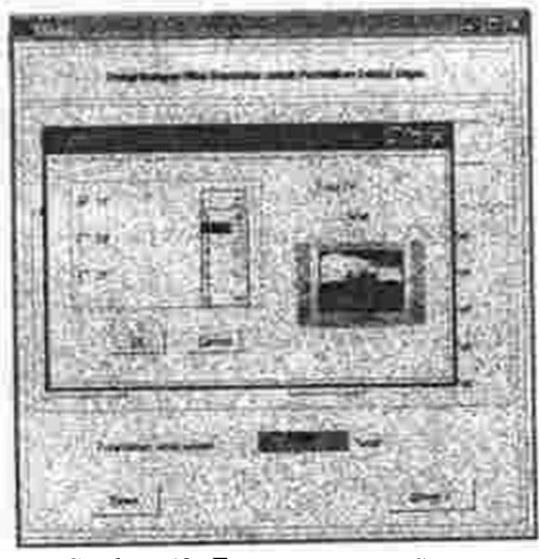

*Gambar JO.* Form *FTVpa4a Sistem*

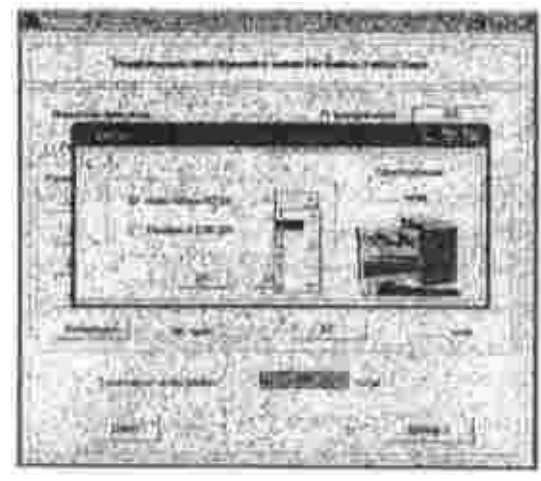

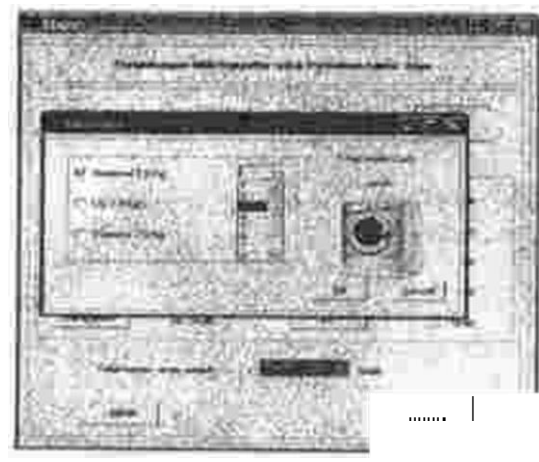

*Gamhar 12.* Form *FMesCudpada Sistem*

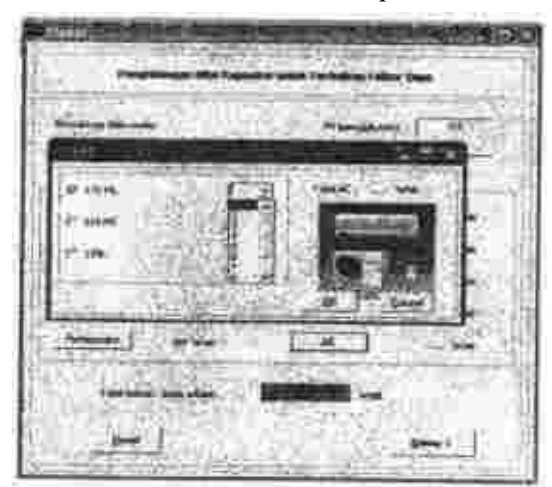

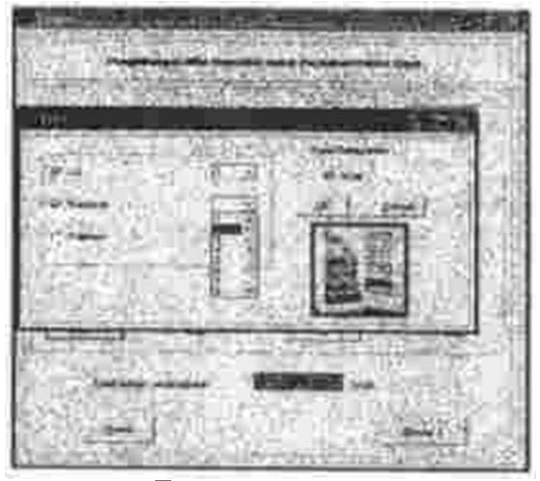

*Gambar 11.* Porm *FKom pada Sb1em Gambar U.* Form *FRefrigeratorpada Slstem*

Jika pengguna ingin melakukan pengha• pusan salah satu peralatan listrik yang ada (setelah dilalcukan pemilihan), pengguna dapat memilih kembali *command* yang dimaksud dengan menghilangkan tanda *chekllst* pada *checkbox*  kemudian klik *command* OK. Secara otomatis sistem akan mcngurangi total beban yang digunakan oleh pengguna.

Setelah memasukkan semua data di *form*  Flnput, klik *command* Hitung Jeff untuk meng• hitung arus efektif. Sistem akan meng)litung arus efelctif dan menampilkan hasilnya pada *form*  Fleff.

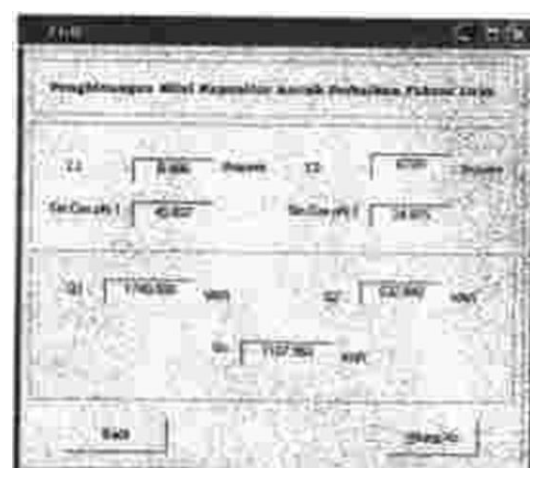

*Gamhar 13.* Form *FACpada Sistem Gamba, 15.* Form *Flejfpada Sistem*

#### *t11n1art11, f.·lorilr. WIMk.Jo,rll, Penghltungn.n N,lui KopasUor 11rrt11t Ptrbul4qn FaJuor /».ytJ CJ I***JJ** *Merrggttnak1111 Prograw, YJ.111al Baste*

Tampak pada gambar di alas, setaln arus efektif (leO), Arc Pf(Arc cos), Sin Arc Pf (Sin Cos phi), daya rcalctifdari Pf{pengukuran) (QI) dan daya reaktif dari Pf{yang diinginkan} (Q2) juga dilampilkao. Hal ini diroaksudk:an supayn pengguna dapat mengetahui variabel-variabel yang akao diproses untuk menghitung Xe.

Langkah berilrutnya adalah menghitungXe. Xe adalah impedansi kapasitor, Hasil dari penghitungan Xe akan ditampilkan di *form*  berikutnya,yaitu*form* FXe.

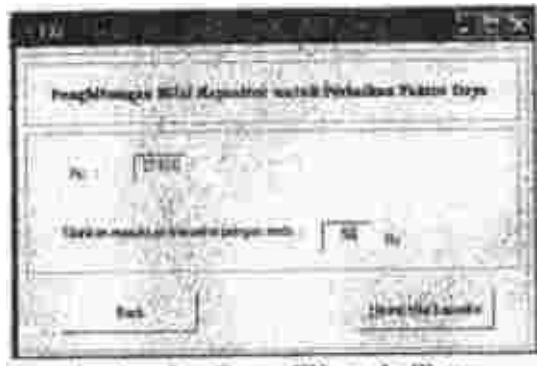

Gambar 16. Form FXc pada Sistem

Untuk menghitung nilai kapasitor terlebih dahulu masukkan data frelcueosi jaringan. Hal ini disebabkan karena lrekuensi merupakan satah satu variabel vital untuk mengbitung nilai kapasitor.

Hasil dari Nilai Kapasitor ditampilkan pada *form* FNilail<Bpasitor berilcut:

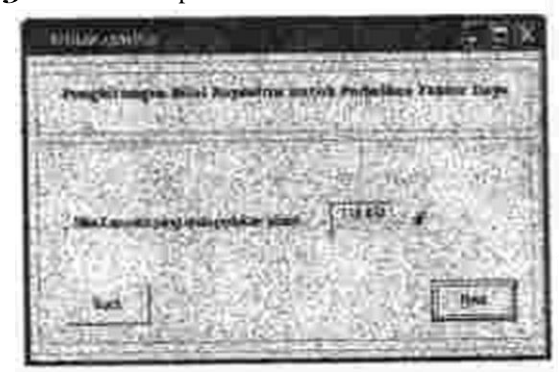

*Ga.mbar 17.* Form *FNi/JliKapasitqrpada Sistem*

Hasil tersebut adalah nilai kapasitor yang diperlukan umuk perbailcan faktor daya.

*Form* berilcutoya akan menampilkan daya sebelum dan setelah pemasangan kapasilor. Hal ini hertujuan supaya pengguna sistem dapal mengetahui dan membandingkan fungsi atau rnanfaat pemasaagan kapasitor,

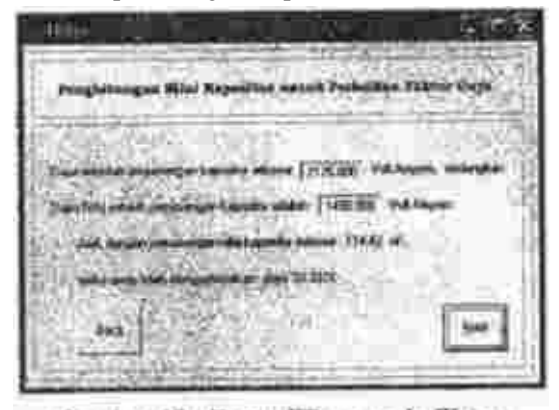

Gambar 18. Form FDaya pada Sistem

*Form* Ff'rims merupakan proses tampilan akhir darisistem. Berisi ueapan terima kasih dao saran untuk pengguna sistem. *Command Exit Program* digunakan jilea pengguna sistem akan mengakhiri aplikasi sistem. Sedangkan *Com• mandBack to main menu* dapat dipllih pengguna jika bennaksud menggunakan .kembali aplikasi sistem.

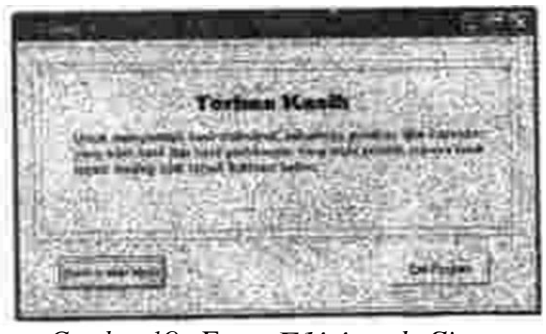

*Gambar 19.* Form *F1'r'-pad,, Sistem* Jika peogguna sistem lupa memasukkan salah satu data yang harus diinputkan, maka sistem akan memberikan peringatan. Berilrut tampilan peringatan-peringatan tersebut,

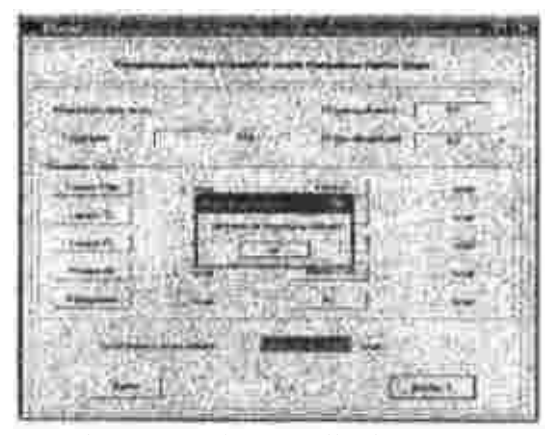

*Gambar 2fJ. Perlngatan jlka data tegangan be/um dlJ.sl*

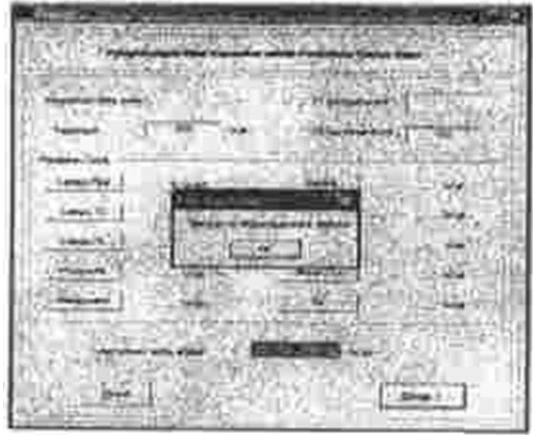

*Gambar11. Peringatanjika data Pf{pengukuron} be/um diisi*

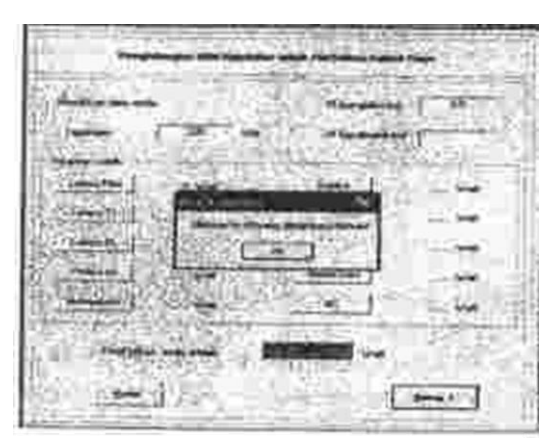

*Cambar 11.. Peringatgn jika data Pf{yang diinginkan} be/um dilsi*

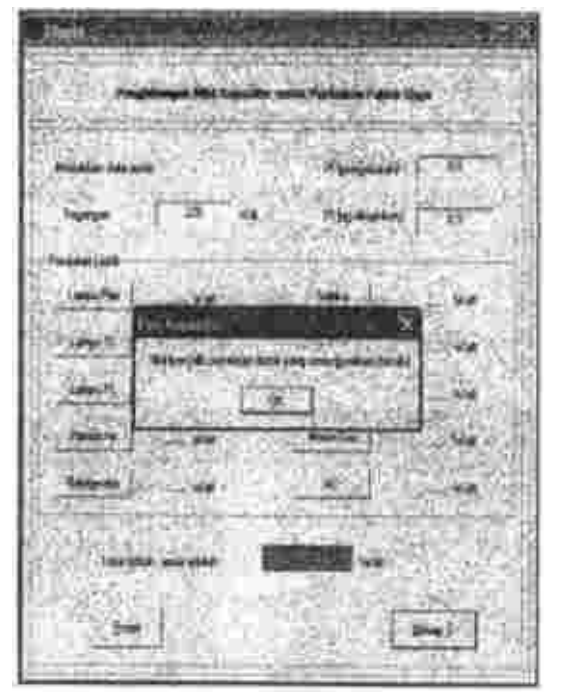

*Gambar 13. Peringatanjika data beban betum dilsl*

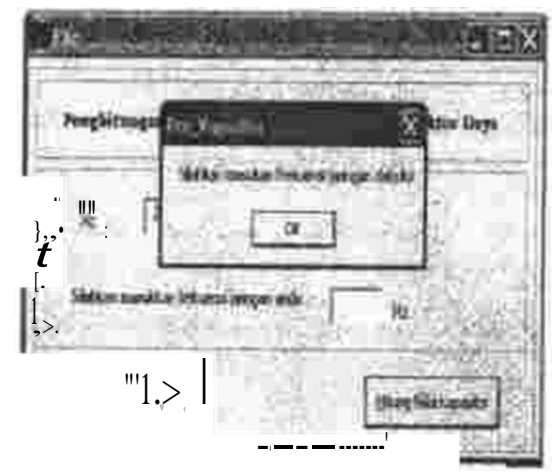

*Gamba, U. Perbtgatanjika datafrelutensi jaringan be/am diisi*

Berikut adalah hasil pengujian sistem Penghituogan Nilai Kapasitor untuk Perbaikan Falctor Daya Menggunakan Program Visual Ba• sic.

# *l\111/art,', ,WMUJ1, rV/C(IA:\$()noJ, Penghltun.,a.n Nlloi KApo.slu,, ,u,111! Perl,o1J.M Fobor Da}'O CJ /JS M,nggurta!an Progrqm Vist1<JI B<Jslc.*

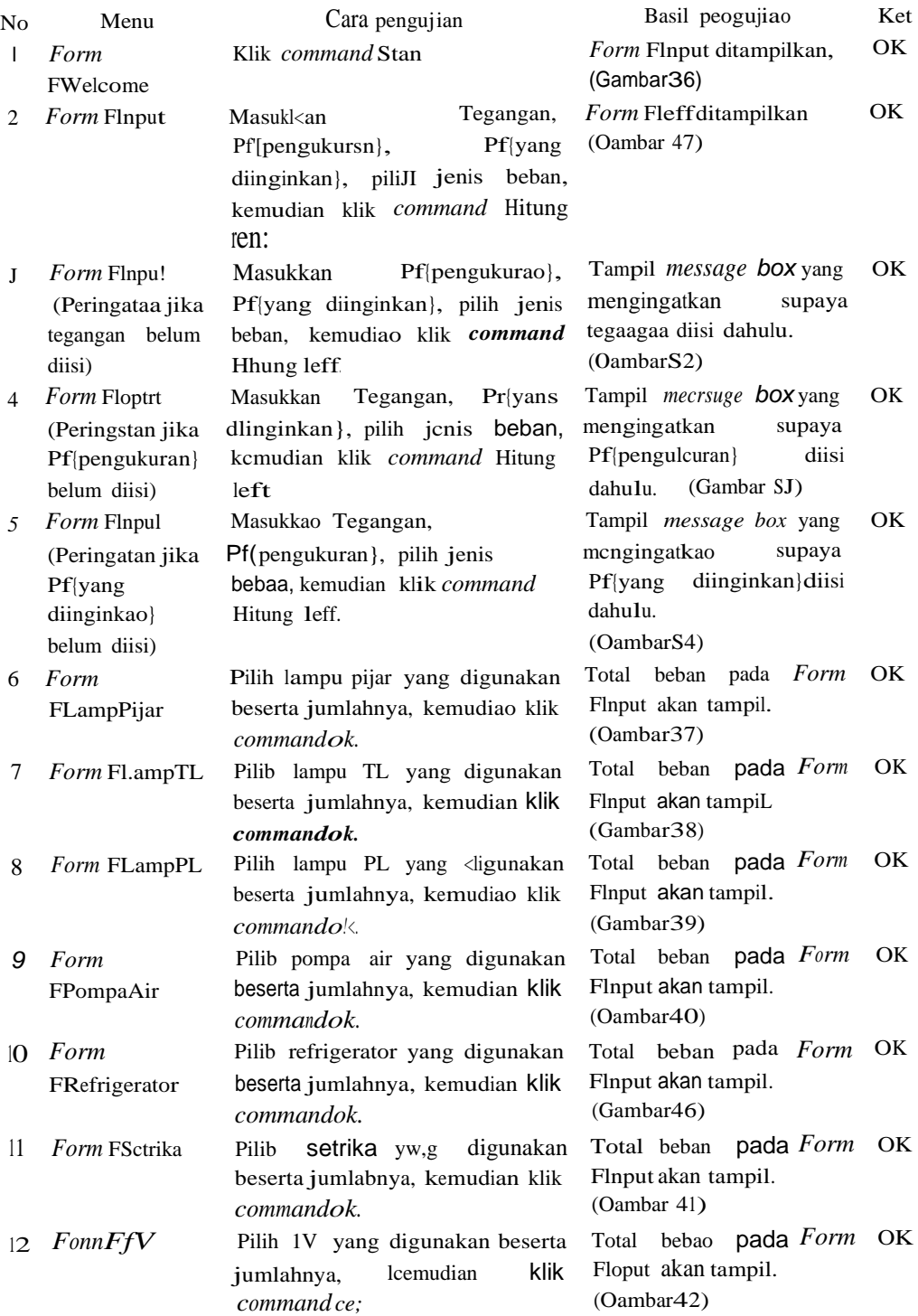

# *Tabel I. Has/I Pengujlan Mngllltungan 11/lal kapasltor*

# 0 */J6 Ml1'RA TAHUN XIII, NOMOR 2, AGUSTUS <sup>1010</sup>*

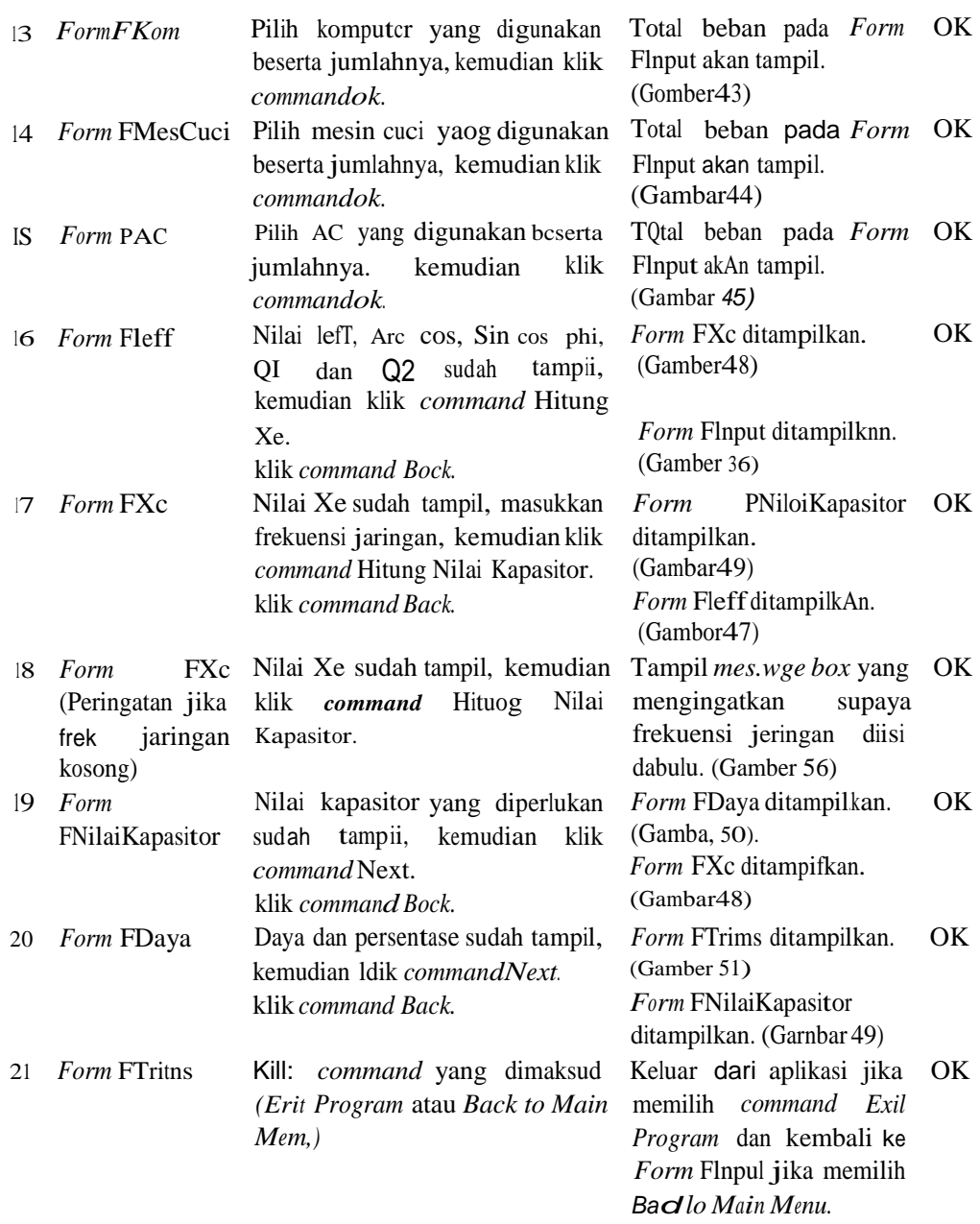

Secara umum hasil uji coba sistem pada penghitungan nilai kapasitor untuk perbaikan faktor daya telah memenuhi tujuan dari pem• buatan sistem, yaitu mengetahui besar nilai kapasitor yang diperlukan sesuai dengan beban yang terpasang, mengetahui peogaruh pema-

sangan kapasitor daya yang terpakai, dao menghasilkan desain program yang memper• mudah penghitungan nilai kapasitor untuk pert,aikan faktor daya.

I

Hasil uji coba sistem menunjukao bahwa setelah membandiogkan aotara cosphi

# *Yunlartl 1 , Maria:, W,CO!,()lto,, Pengltitungon lhltJI Kopasilt>r unhli' Pr.rbalAan Foku,r* � *0 1)7 A-ltnggu,wJan Progro"' VIJual Ra.JIC*

{perhitungan} dengan cosphi {yang diinginkan} dapat diketahui nilai kapasilor yang harus dipasang dalam suatu instalasi. Nilai tcrsebut dapat digunakan sebagai acuan untuk memper• baiki falctor daya, sebingga pengguna dapat menghemat daya (mengoptimalk'an daya yang digunakan).

Hasil uji coba sistem menunjukan bahwa setelah membandingkan antara cosphi {perhi• nmgan} dengancosphi (yangdiinginlcnn} dapat diketahui nilai kapasitor yang harus dipasang dalam suatu instalasi. Nilai tersebut dapat digunakan sebagai acuan untuk memperbaik:i faktor daya, sehingga pengguna dapat meng• bemat daya (mengoptimalkan daya yang digunaknn).

# KFSIMPULAN

- 1. Sistem yang telah dibuat mampu mcnge• tahui bcsar oilai kapasitor yang diperlukan scsuai beban yang terpllSMg.
- 2. Sistem yang telah dibuat mampu menge• tahui optimalisasi daya sctclah pemasangan kapasitor terhadap daya yang terpakai.
- 3. Desain program yang dirancang dapat mempermudah penghitungan nilai kapasitor untuk perbaikan faktor daya.

#### SARAN

- I . Perlu diadakan penambaban dala untukjenis beban sehingga informasi yang dimilik.i semakin luas dan banyak.
- 2. Sistem perlu ditambahkan simulasi sudut daya dengan menampilkan segitiga daya.
- 3. Perlu ditambahkan *database* untuk jenis beban dao jenis kapasitor yang tersedia di pasaran berilcut harganya.

# DAJITAR PUSTAKA

- Edminister, Joseph A., & Nahvi, Mahmood. (2004). *Schaum 's Outlines Teori dan Soat-soat Rangkaian Listrt]: Edis/ Keempai.* Jakarta: Penerbit ERLANGGA
- Gerin, Merlin. ct al. *Panduan Aplika.ii Teknis Schneider Electric Buildinga New Elec• tric World.*
- llayt. William H., ctal. (2002). *RanglcaianListrik JI/id I.* Jakarta: Penctbit Erlangga
- Mismail, Budiono. (1995). *Rilngkalan Li31rlk Ji/id Pertama.* Bandung: Penerbit!TB
- Neidlc, Michael. ( 1999). *Teknologi lnstalasi Llstrlk:* Jakarta: Penerbit ERLANGGA
- Pandia, Henry. (2002). *VtJual Basic 6 7ingkat*
- *Lanjut,* Yogyakarta: Penerbit ANDI Pressman, Roger S.• Ph.D. (1997). *Rekayasa Perangkat Lunak Pendekatan Praktist (Buku Satu),* Yogyakarta: PeocrbitANDI
- Tim Divisi Penelitian dan Pengembangan MAOCOMS-MADIUN. (2005). *Mahir dolam* 7 *hari Pemrograman VisualBasic 6.0.* Yogyakarta; l'enerbit ANDI
- Tim Penelitian dan Pengembangan Wahana Komputer, (2004). *Tutorial membuat Program dengan Jlisual Basic.* Jakarta: Penerbit Salemba lnfotek
- Wdlkin.,, A.J.(2004).*Perhitunganlnwlarilistrik Volume 2.* Jakarta: Penerbit� ........, [www.elista.akprind.ac.id,](http://www.elista.akprind.ac.id/) *"Pemodelan*
- *Sistem"*
- ......... [www.freevbcode.com.](http://www.freevbcode.com/) *"Source Codefor Visual Basic Programming"*
- ........ [,www.interq.or.jp,](http://www.interq.or.jp/) *"Pengetahuan Komponen Pusi]Elektroniw U'*
- ........., [www.pjktj-its.ac.id,](http://www.pjktj-its.ac.id/) " *Modul Dasar• Dasar Visual Basic".*